# **Hente data fra More Service API med Postman**

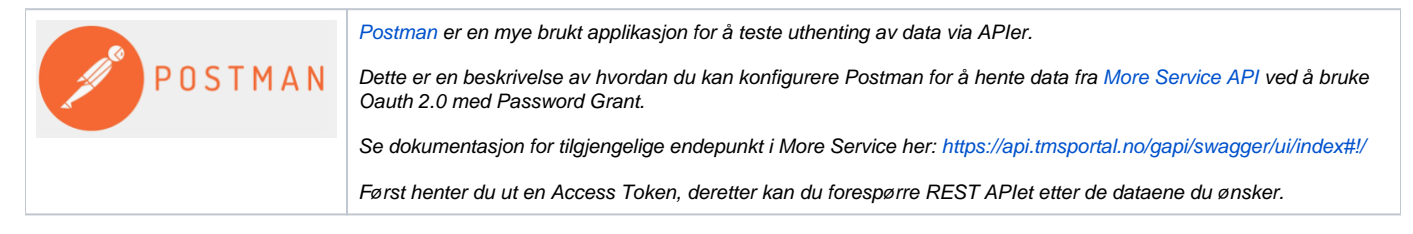

- [Steg 1 Hent Token og data fra More Service API](#page-0-0)
- [Steg 2 Hent data fra REST APIet med Access Token](#page-2-0)

# <span id="page-0-0"></span>Steg 1 - Hent Token og data fra More Service API

1. Åpne Postman og legg til følgende url:<https://oauth2.tmsportal.no/token>

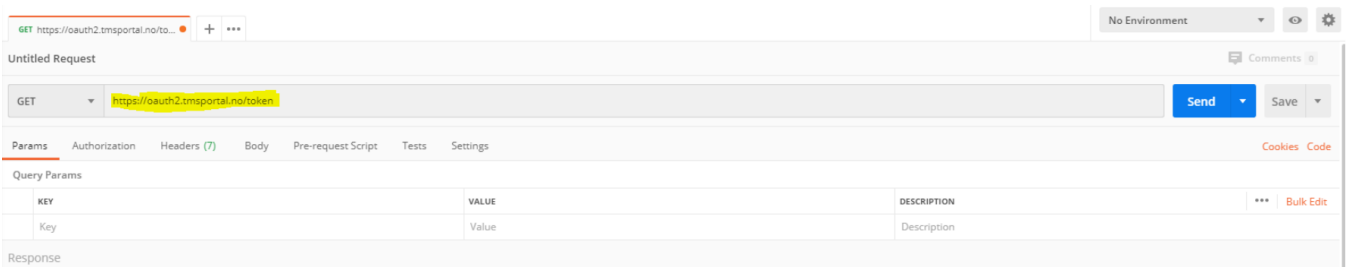

#### 2. Legg til følgende parametere under fanen "params"

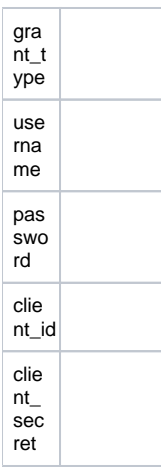

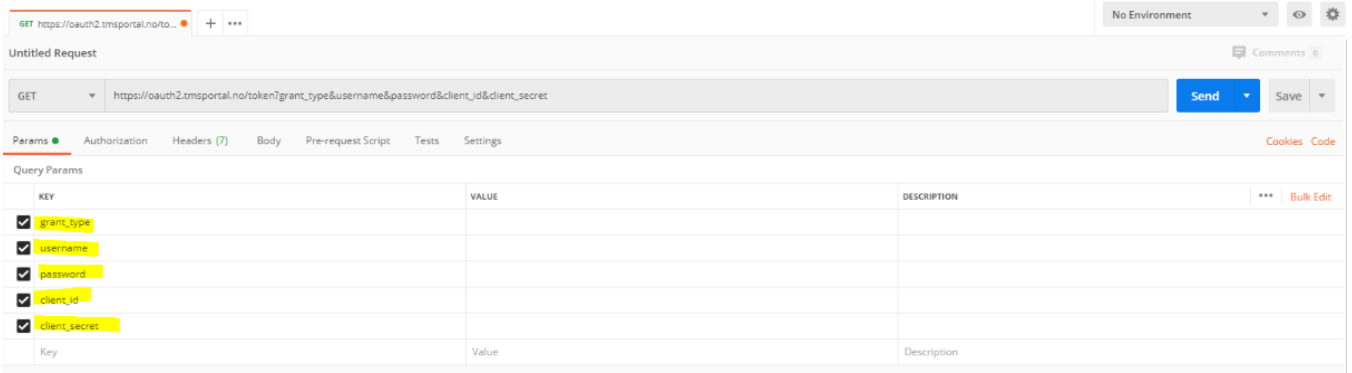

# 3. Fyll ut verdi på parametere som du har fått fra More Service

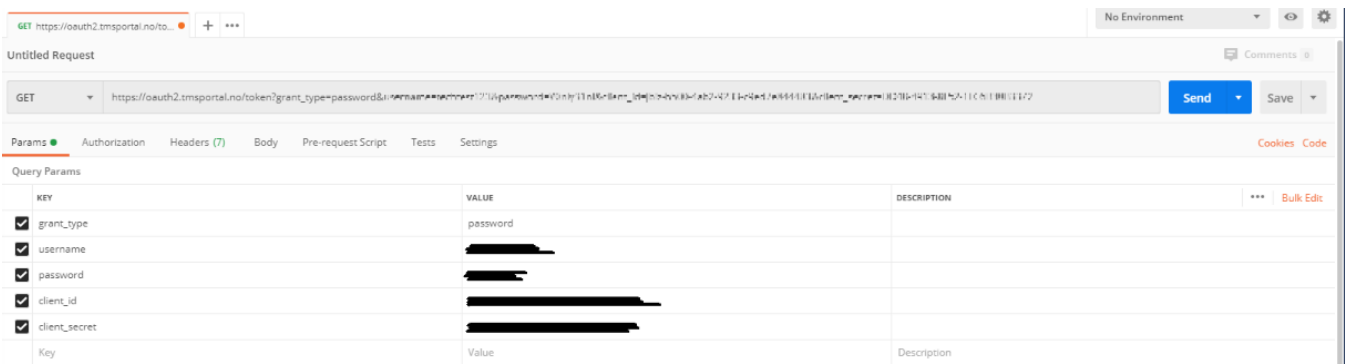

# 4. Bytt til fanen "Headers", og legg til:

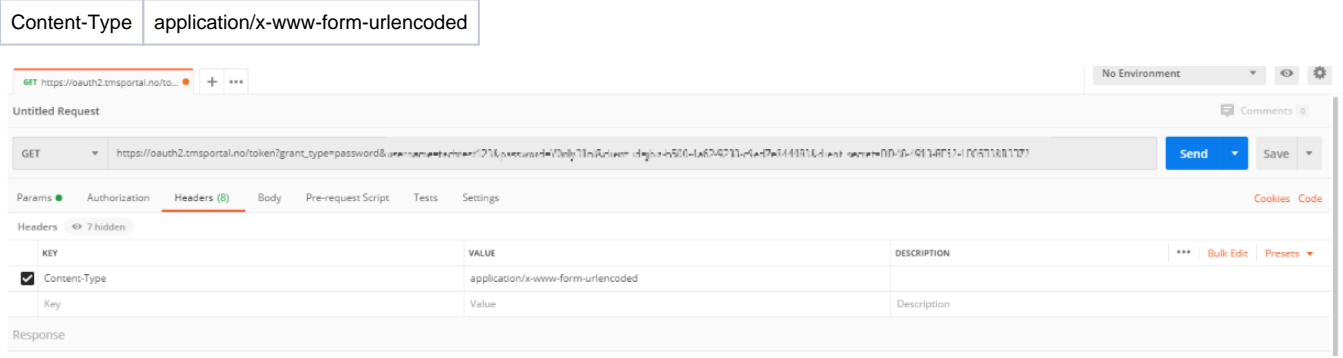

# 5. Endre request type til POST

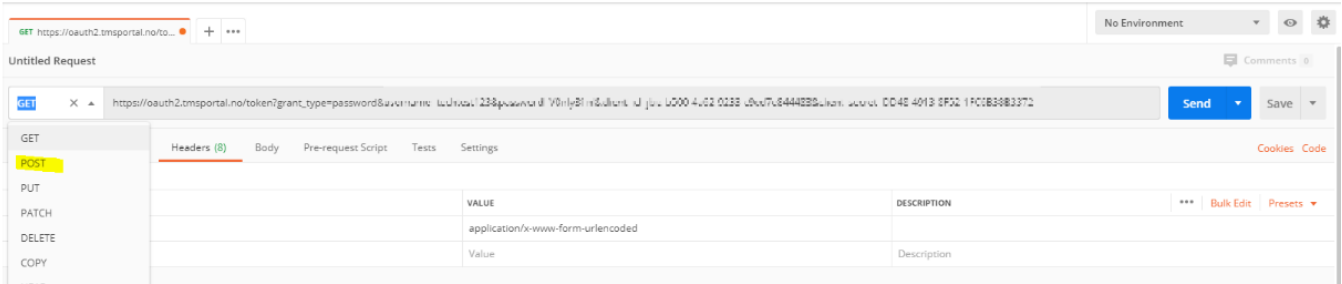

#### 6. Klikk send

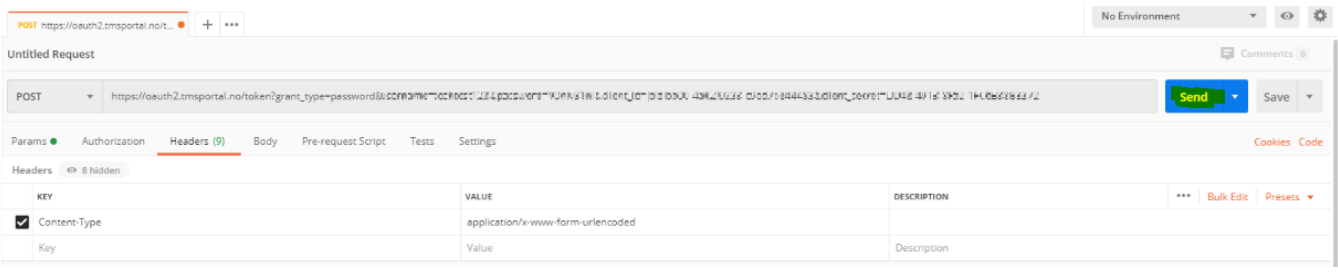

# 7. Dersom all informasjonen i parametere var gyldig svarer serveren med json objekt

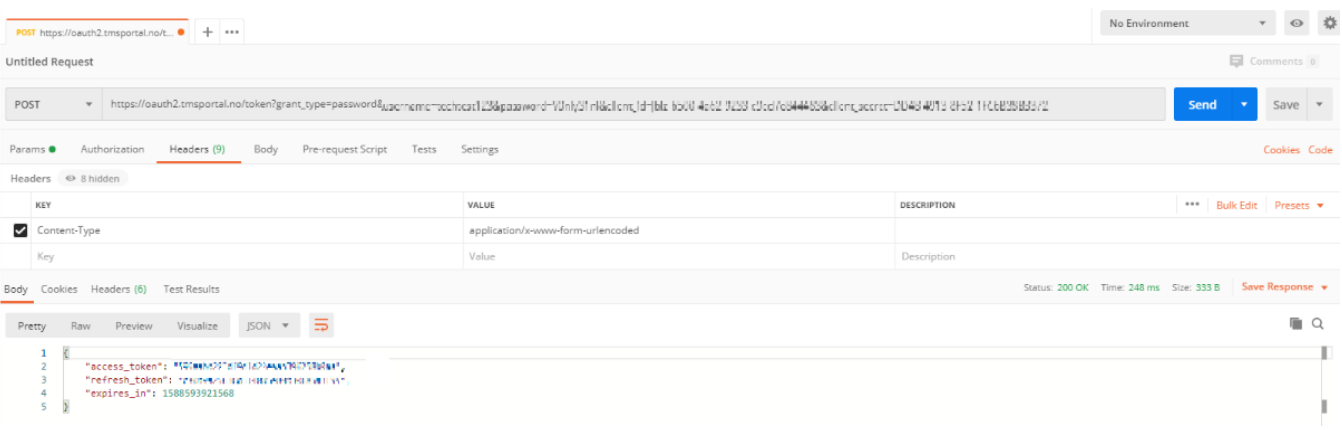

# <span id="page-2-0"></span>Steg 2 - Hent data fra REST APIet med Access Token

8. Legg til følgende gapi url i postman: [https://api.tmsportal.no/gapi/v1/\[controller-action\]](https://api.tmsportal.no/gapi/v1/[controller-action) (Se liste of mulige actions her: [https://api.tmsportal.no/gapi](https://api.tmsportal.no/gapi/swagger/ui/index#!/) [/swagger/ui/index#!/\)](https://api.tmsportal.no/gapi/swagger/ui/index#!/)

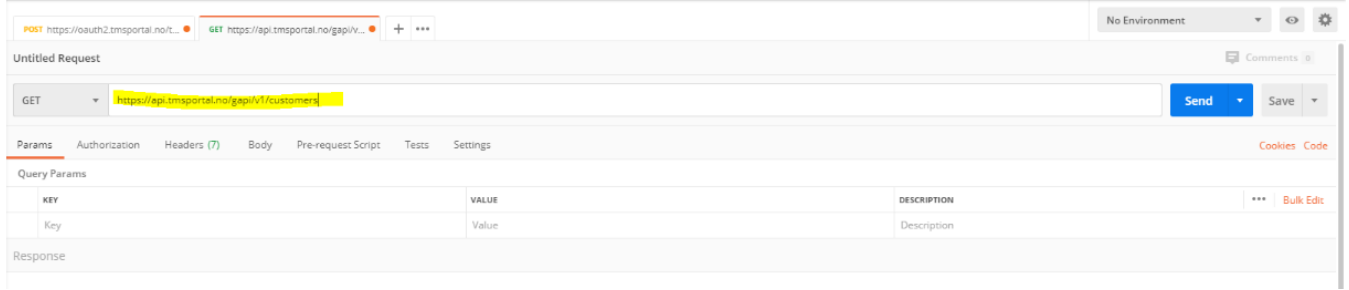

#### 9. Gå til fanen 'Headers' og legg til:

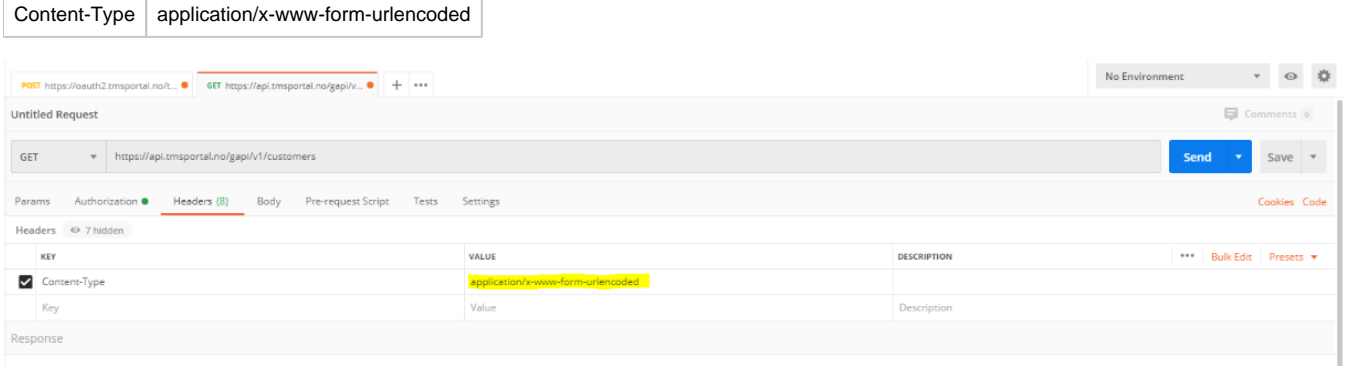

10: Gå til fanen 'Authorization' og velg type Bearer Token. I token feltet limer du inn access\_token som dere har mottatt i steg 7

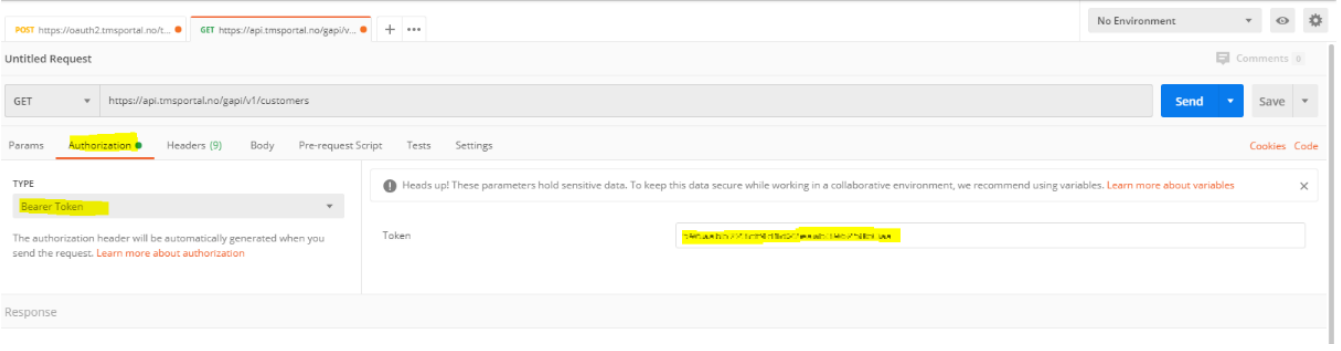

### 11: Klikk send

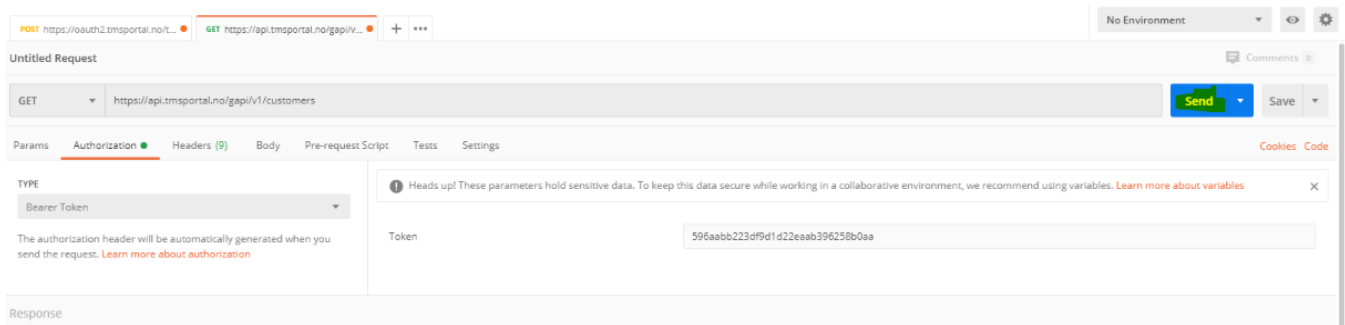

12. Dersom token er gyldig, og url for forespørselen eksisterer svarer serveren tilbake med json objekt